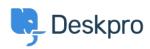

Using Deskpro > Admin > Configuration > How do I change the logo on the < قاعدة المعلومات agent login screen?

## ?How do I change the logo on the agent login screen

Configuration - (٠) تعليقات - Alexandra Mead - 2023-08-17

If you want to update the Logo that's visible on the login screen for your Agents in **Admin** > **Configuration** > **Branding**. In the section Agent Branding, you can update the Logo that .appears on the login screen under the option **Logo** 

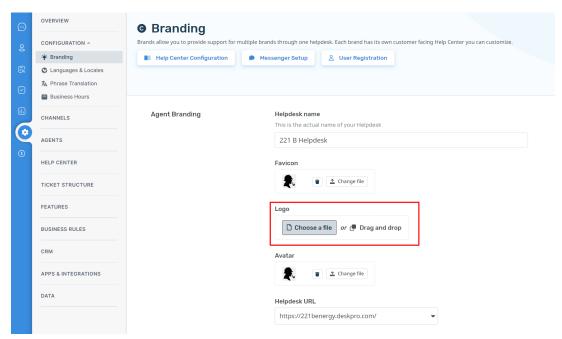

.Hit **Save** to update your company logo

:This Logo will now be visible to your Agents when they log in to the helpdesk

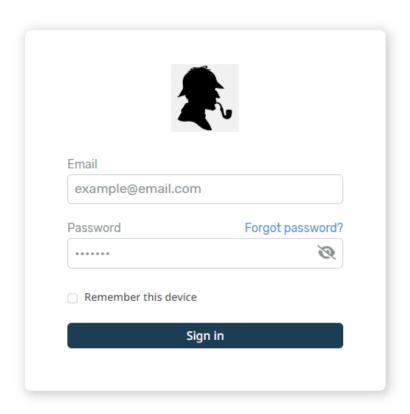

English 🔻